# **Terminal Urxvt**

- Objet : urxvt, abréviation de rxvt-unicode, est un émulateur de terminal pour l'environnement graphique X Window System.
- Niveau requis : [débutant,](http://debian-facile.org/tag:debutant?do=showtag&tag=d%C3%A9butant) [avisé](http://debian-facile.org/tag:avise?do=showtag&tag=avis%C3%A9)
- Commentaires : Raccourcis clavier.
- Débutant, à savoir : [Utiliser GNU/Linux en ligne de commande, tout commence là !.](http://debian-facile.org/doc:systeme:commandes:le_debianiste_qui_papillonne)  $\ddot{\mathbf{\Theta}}$  ; [Le](http://debian-facile.org/doc:systeme:terminal) **[Terminal](http://debian-facile.org/doc:systeme:terminal)**
- Suivi :
	- Création par Sean-Pierre Pinson 18/03/2019
	- ∘ Testé par *L*ean-Pierre Pinson & La [SuShY](http://debian-facile.org/utilisateurs:sushy) le <18/03/2019>
- Commentaires sur le forum : [Lien vers le forum concernant ce tuto](https://debian-facile.org/viewtopic.php?id=23931)  $1$

## **Introduction**

urxvt ( abréviation de rxvt-unicode ), est un émulateur de terminal. Ce terminal virtuel est un clone de rxvt écrit par Marc Lehmann. rxvt est un logiciel libre distribué selon les termes de la licence GNU GPL.

rxvt-unicode se veut très léger et facilement configurable, et permet de démarrer en démon. En controverse, ce logiciel possède de nombreuses fonctionnalités intéressantes, voire inédites, comme :

- 1. l'affichage de différentes polices en même temps,
- 2. la transparence ou encore les extensions perl.
- 3. Il rend aussi les URL cliquables.

( Extrait de [Wikipédia](https://fr.wikipedia.org/wiki/Urxvt))

### **installation**

apt-get install rxvt-unicode

### **pour lancer urxvt**

urxvt

## **Raccourcis clavier Urxvt**

 $\hat{v}$  Shift + souris pour sélectionner

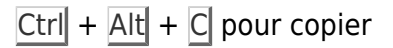

 $\hat{I}$  Shift + Inser pour coller dans le navigateur internet

- Ctrl +  $\overline{Alt}$  +  $\overline{V}$  pour coller dans le terminal
- $Ctrl + D$  est un équivalent d'exit pour le shell

### **Capture d'écran du Terminal Urxvt**

### $\pmb{\times}$

 $\prime\prime$ 

 $\overline{\mathcal{C}}$ 

### **Configuration**

Pour utilisateur avancé !

On peut aussi configurer son terminal en créant un nouveau fichier :

nano /home/user/.Xresources

Si le fichier est déjà existant, créer juste une rubrique URXVT

Par exemple contenant ce script :

#### [Urxvt](http://debian-facile.org/_export/code/doc:systeme:terminal:urxvt?codeblock=3)

```
!~/.Xresources config
!--------------------
\{ \{\}\}!urxvt config
\mathbf{I}!Base de config locales etc...
URxvt.imLocale: fr_FR.UTF-8
URxvt.background: #1B1B1B
URxvt.foreground: #CFCFCF
URxvt.cursorColor: #9FF766
URxvt.tintColor: #999999
URxvt.scrollBar: false
URxvt.scrollBar_right: false
!curseur clignotant
URxvt.cursorBlink: true
```
!URL launcher URxvt.url-launcher: firefox URxvt.matcher.button: 1 URxvt.perl-ext: default,matcher !Onglets URxvt.perl-ext-common: default, tabbed !yankables URL's URxvt.perl-ext: default,url-select URxvt.keysym.M-u: perl:url-select:select\_next URxvt.url-select.launcher: /usr/bin/xdg-open URxvt.url-select.underline: true !URxvt.urlLauncher: luakit !Fonts !URxvt.font: Inter UI, Material Design Icons 9 !URxvt.font: xft:noto-mono:size=9 URxvt.font: -\*-terminus-medium-\*-\*-\*-14-\*-\*-\*-\*-\*-\*-\* !link URxvt.colorUL: #4E9A06 ! black URxvt.color0: #2E3436 URxvt.color8: #555753 ! red URxvt.color1: #A63A0A URxvt.color9: #960B00 ! green URxvt.color2: #4E9A06 URxvt.color10: #8AE234 ! yellow URxvt.color3: #C4A000 URxvt.color11: #FCE94F ! blue URxvt.color4: #657b83 URxvt.color12: #268bd2 ! purple URxvt.color5: #75507B URxvt.color13: #AD7FA8 ! cyan URxvt.color6: #06989A URxvt.color14: #34E2E2 ! white URxvt.color7: #D3D7CF URxvt.color15: #EEEEEC ! !\_\_\_\_\_\_\_\_\_\_\_\_\_\_\_\_\_\_\_\_\_\_\_\_\_ !fin de config URxvt oué!

Après avoir copier ca, pour appliquer les modifs, il faut recharger ton fichier X.resources par la commande :

xrdb .Xresources

!\_\_\_\_\_\_\_\_\_\_\_\_\_\_\_\_\_\_\_\_\_\_\_\_\_ !\_\_\_\_\_\_\_\_\_\_\_\_\_\_\_\_\_\_\_\_\_\_\_\_\_

De **Framend** communiqué en direct sur irc.

### **Utilisation d'onglets**

Selon la configuration publiée ici, votre urxvt devrait faire apparaître une barre avec le mot NEW dedans.

Si vous cliquez sur le mot NEW, un nouvel onglet apparaît sous la forme d'un nouveau chiffre. La manipulation est aussi possible en appuyant simultanément sur la touche [Shift]+[Flèche bas].

Pour passez d'un terminal à l'autre, appuyez sur la touche [Shift]+[Flèche droite] ou bien la flèche gauche.

Pour déplacer un terminal, aller dessus (avec les raccourcis cités ci-avant), puis pressez la touche [Ctrl], laissez appuyez, puis utilisez les touches [Flèche gauche] et/ou [Flèche droite] pour migrer le terminal à l'endroit choisi.

Pour fermer un terminal, je n'ai trouvé d'autre raccourci que [Ctrl]+[D]. Si vous en connaissez d'autres, n'hésitez pas à me contacter  $\Box$ 

Et maintenant, celui de **Sushy** même canal que le précédent :

#### [URxvt SuShY](http://debian-facile.org/_export/code/doc:systeme:terminal:urxvt?codeblock=5)

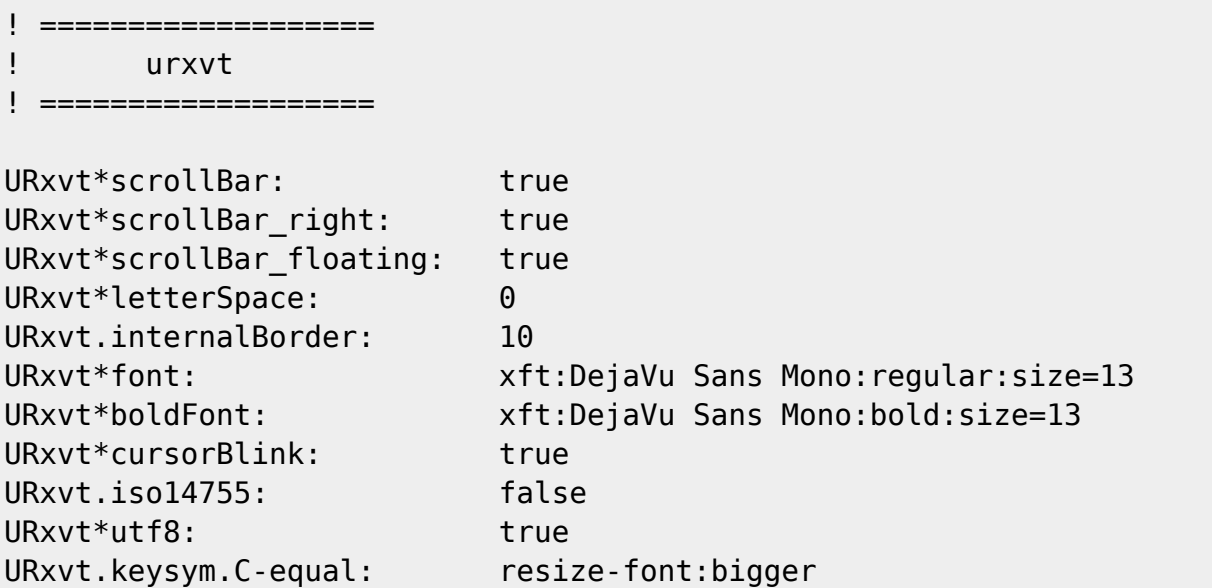

```
URxvt.keysym.C-parenright: resize-font:smaller
URxvt.perl-ext-common: default,matcher
URxvt.url-launcher: chromium
URxvt.matcher.button: 3
! URxvt*perl-ext: matcher
! URxvt.perl-ext-common: default
! Prise en charge des onglets
! shift+bas ou clic sur NEW= ouvrir nouvel onglet,
! shift + fleche gauche/droite=navigation dans les onglets.
! ctrl + fleche gauche/droite= deplacement onglet
! ctrl+d ou taper exit = fermer onglet/terminal
! black + red
! !urxvt*color0: #3f3f3f
urxvt*color0: #1E2320
urxvt*color1: #705050
! ! green + yellow
urxvt*color2: #60b48a
urxvt*color3: #dfaf8f
! ! blue + purple
urxvt*color4: #506070
urxvt*color5: #dc8cc3
! ! cyan + white
urxvt*color6: #8cd0d3
urxvt*color7: #dcdccc
! ! bright-black + bright-red
urxvt*color8: #709080
urxvt*color9: #dca3a3
! ! bright-green + bright-yellow
urxvt*color10: #c3bf9f
urxvt*color11: #f0dfaf
! ! bright-blue + bright-purple
urxvt*color12: #94bff3
urxvt*color13: #ec93d3
! ! bright-cyan + bright-white
urxvt*color14: #94bff3
urxvt*color15: #ffffff
!!!URxvt*color0: #101010
!!!URxvt*color1: #f13a21
!!!URxvt*color2: #93f91d
!!!URxvt*color3: #ffd00a
!!!URxvt*color4: #004f9e
!!!URxvt*color5: #ec0048
!!!URxvt*color6: #2aa7e7
!!!URxvt*color7: #f2f2f2
!!!URxvt*color8: #1d202f
!!!URxvt*color9: #ff361e
```
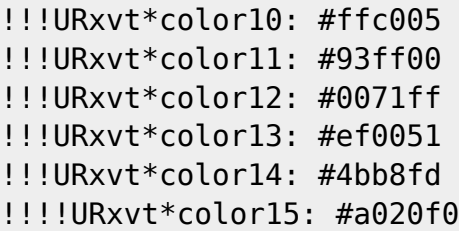

Pour activer les url cliquables il faut bien indiquer ces 3 lignes de code :

#### [URxvt SuShY](http://debian-facile.org/_export/code/doc:systeme:terminal:urxvt?codeblock=6)

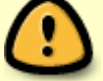

URxvt.perl-ext-common: default,matcher URxvt.url-launcher: chromium URxvt.matcher.button: 3

#### Et le résultat avec

screenfetch

, est…

```
\pmb{\times}
```
Artistique, n'est-il pas ?

### **Les URL cliquables**

Pour se faire on édite le fichier ~/.Xresources comme suivant, en ajoutant ces trois lignes cidessous à la suite de la configuration dédié à URxvt :

```
URxvt.perl-ext-common: default,matcher
URxvt.url-launcher: /usr/bin/xdg-open
URxvt.matcher.button: 1
```
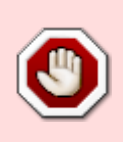

Après avoir copier ca, pour appliquer les modifs, il faut recharger ton fichier X.resources par la commande :

xrdb .Xresources

## **Les bips sonores**

Il est possible d'exécuter une commande lorsque le terminale sonne. Et pour se faire, l'extension bell-command doit être activé dans le fichier ~/.Xresources :

URxvt.perl-ext-common: ...,bell-command,...

L'exemple suivant emploie la commande aplay d'[ALSA](http://debian-facile.org/doc:media:alsamixer) pour jouer par exemple un fichier .wav :

URxvt.bell-command: aplay /home/utilisateur/beepbeep.wav

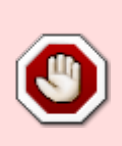

Après avoir copier ca, pour appliquer les modifs, il faut recharger ton fichier X.resources par la commande :

xrdb .Xresources

### **Divers liens**

<http://software.schmorp.de/pkg/rxvt-unicode.html> [https://wiki.archlinux.org/title/Rxvt-unicode/Tips\\_and\\_tricks](https://wiki.archlinux.org/title/Rxvt-unicode/Tips_and_tricks)

[1\)](#page--1-0)

N'hésitez pas à y faire part de vos remarques, succès, améliorations ou échecs !

From: <http://debian-facile.org/> - **Documentation - Wiki**

Permanent link: **<http://debian-facile.org/doc:systeme:terminal:urxvt>**

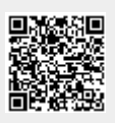

Last update: **28/07/2023 05:35**